# EAD Automation with Regular Expressions

Megan Mummey Collections Management Archivist University of Kentucky Special Collections Research **Center** 11/7/2014

#### Regular expressions

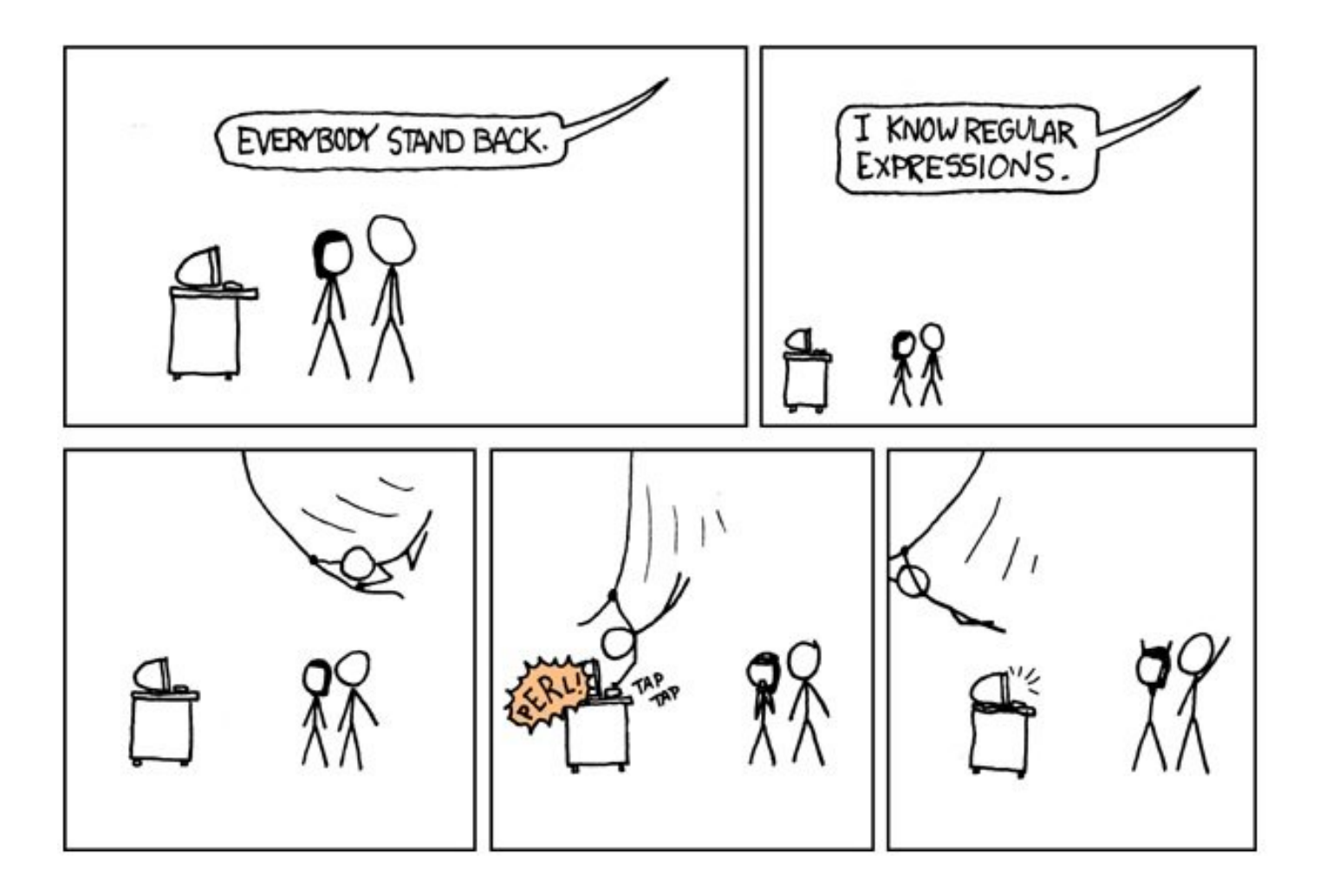

# What are they?

- Sequence of characters forming a search pattern
- Used for find and replace operations
- Option in most computing languages and software

## What do they look like?

• Made up of metacharacters and regular characters

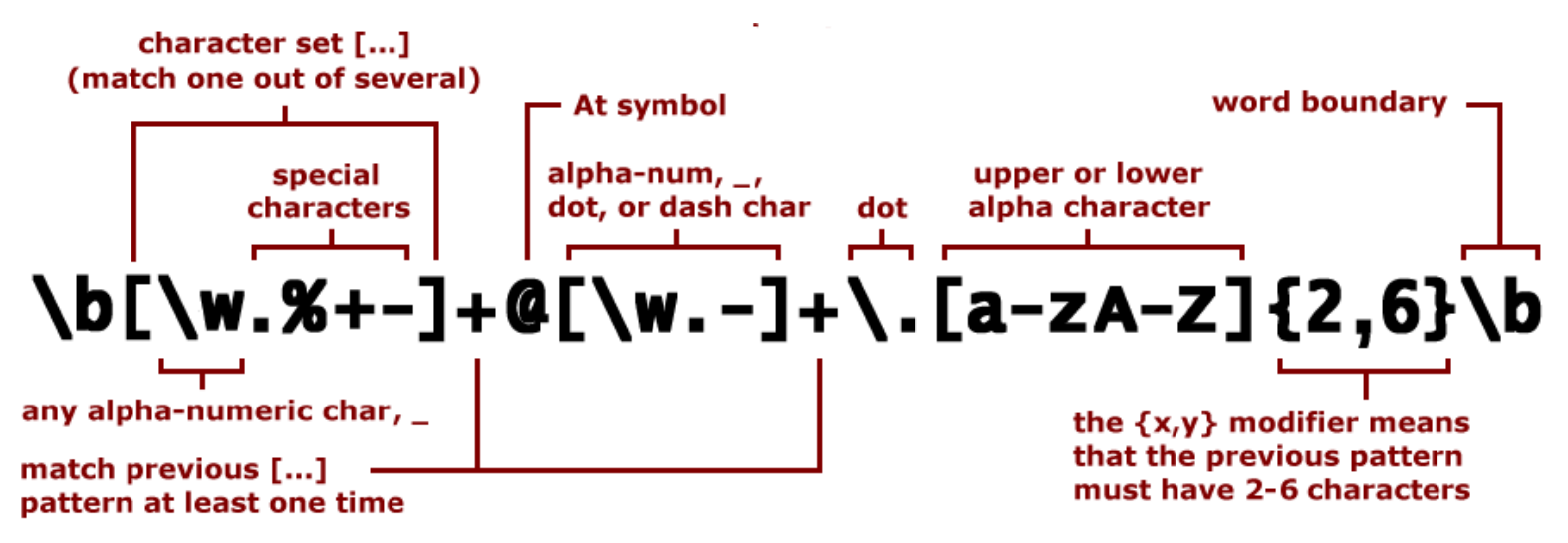

Parse: username@domain.TLD (top level domain)

### Metacharacters

- $\bullet$  . = any single character
- $*$  = matches the preceding element 0 or more times
- $\bullet$  () = defines a subexpression, the string in the parentheses can be recalled later
- $n =$  (where n=digit from 1-9) matches the marked subexpression matched

#### What I use

# $(*)$  = ignore all

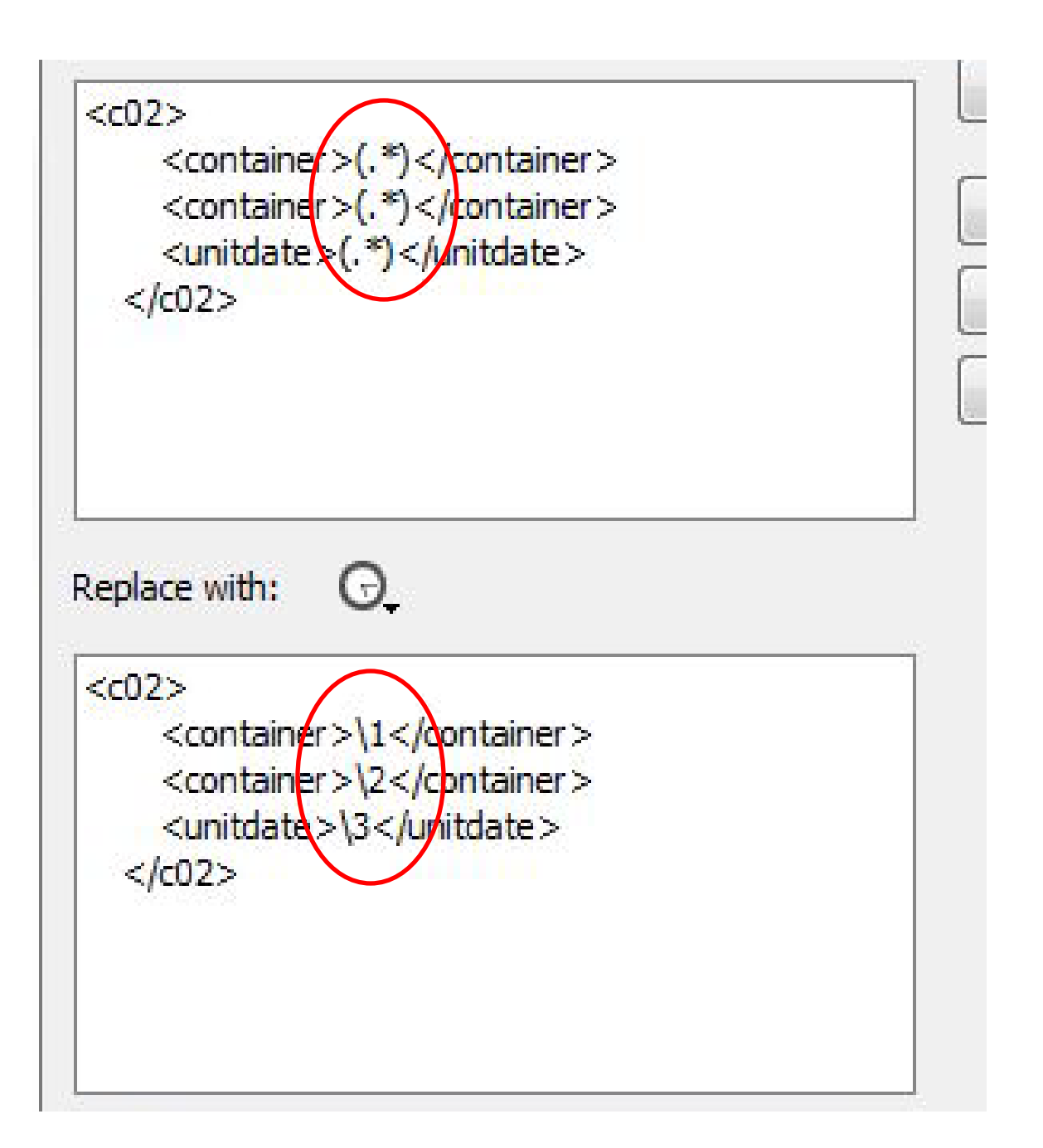

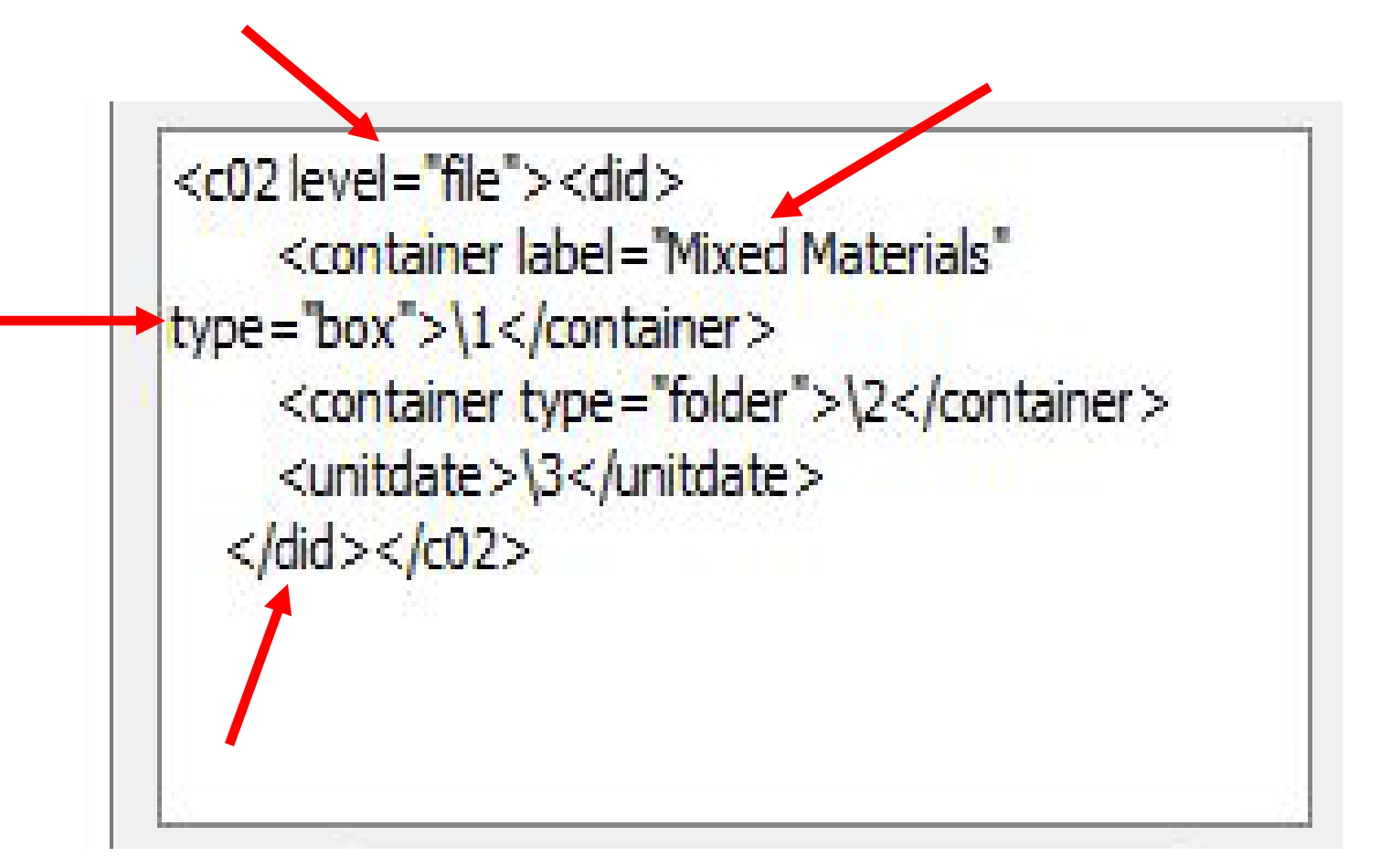

## How I use them

- Globally edit EAD
- Rearrange tags in EAD
- Import flat finding aids from Excel

#### Questions?

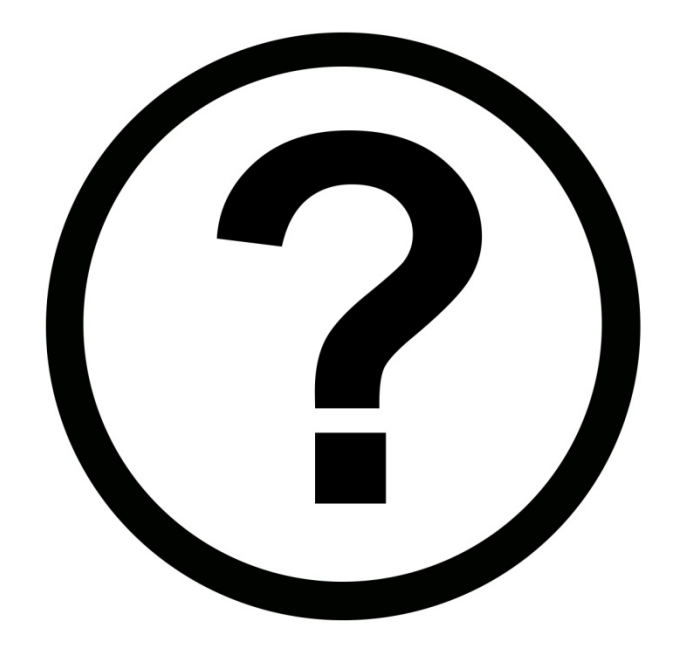

## Exercises

- Exercise  $1$  = rearranging tags
- Exercise  $2 =$  changing tag content
- Exercise 3 = importing flat finding aids from excel

## Exercise 1

- **Scenario** Finding aid encoded with <unitdate> outside of <unittitle>. Move all of the <unitdate> tags inside <unittitle>.
- Use xml file **exercise 1**.

## Exercise 2

- **Scenario** Finding aid that starts over the box numbers from 1 in the photograph series. Due to the way Archivist's Toolkit works this makes it impossible to assign locations. We need to go in and add a "P" before each box number.
- Use xml files **Exercise 2** and **Exercise 2 photo series**.

## Exercise 3

- **Scenario** Legacy finding aid with a flat structure in excel. Need to encode but several thousand entries.
- Use excel file **exercise 3** or if using Notetab use xml file **exercise 3.**

## Regular expressions tutorials

- [http://www.regular](http://www.regular-expressions.info/quickstart.html)[expressions.info/quickstart.html](http://www.regular-expressions.info/quickstart.html)
- <http://www.zytrax.com/tech/web/regex.htm>
- <http://regexone.com/> (simple interactive tutorial)